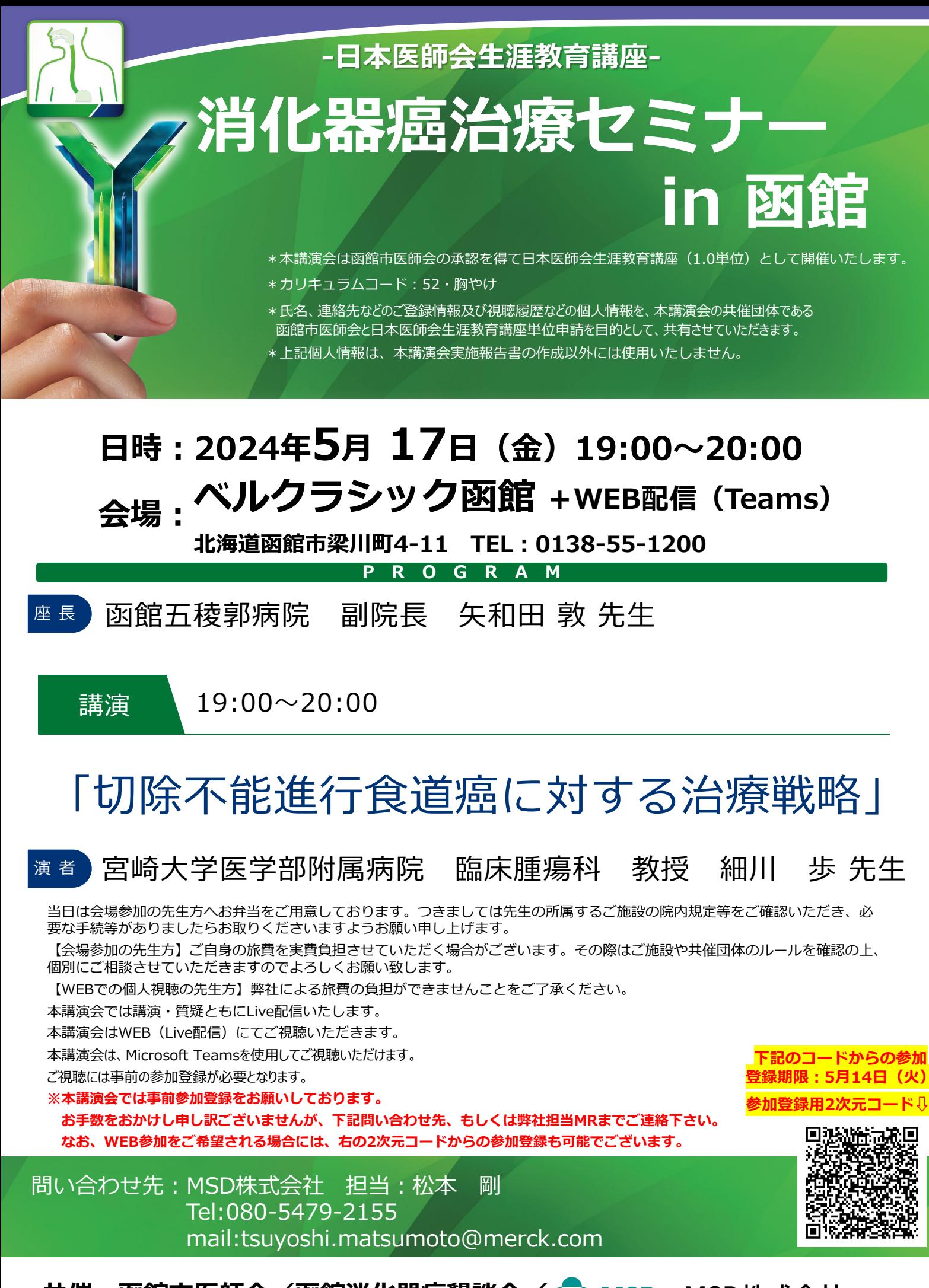

共催:函館市医師会/函館消化器病懇談会/◆<mark>◆ MSD</mark> MSD株式会社

## **Microsoft Teamsでご参加までの流れ**

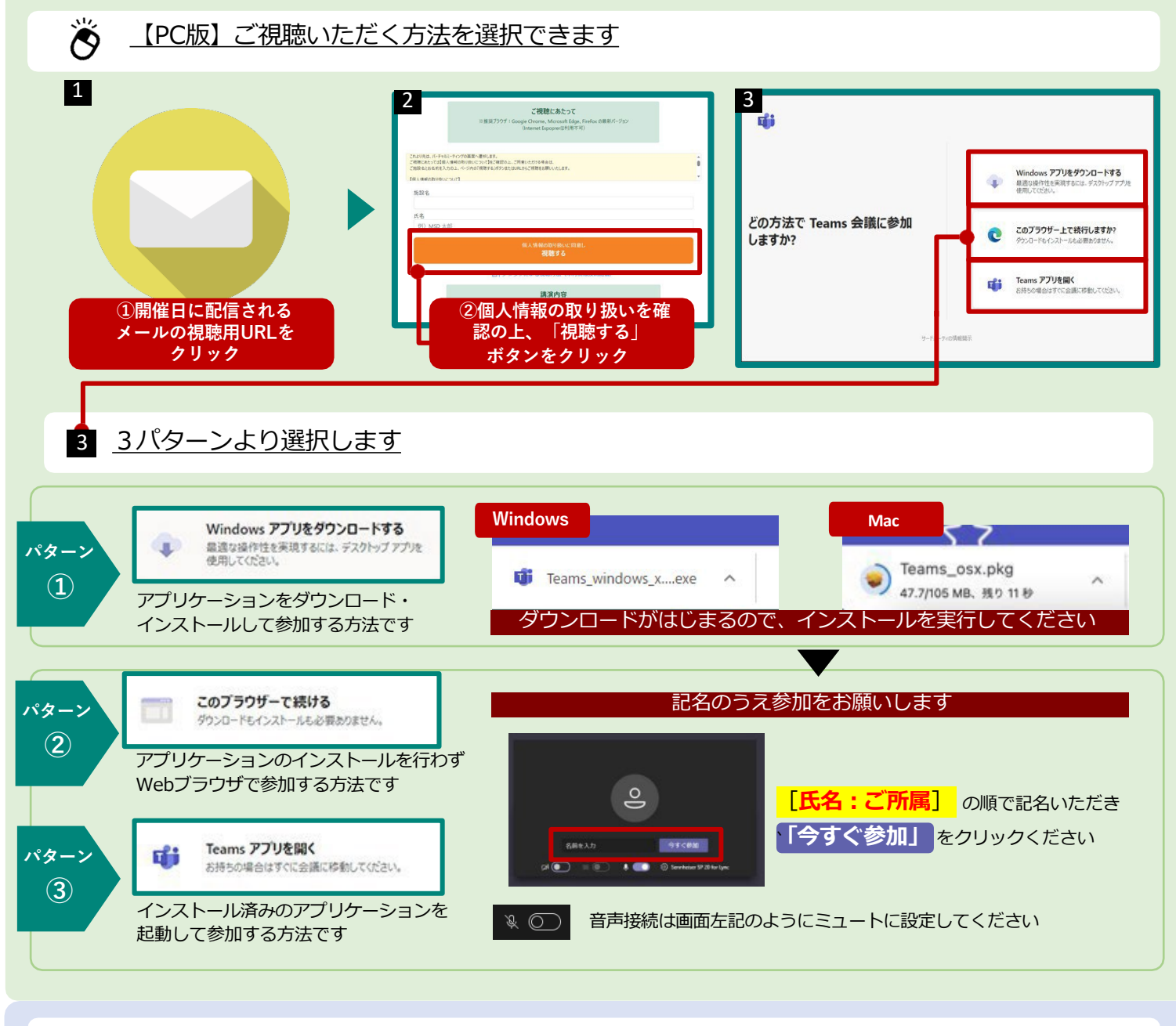

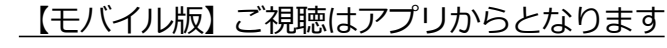

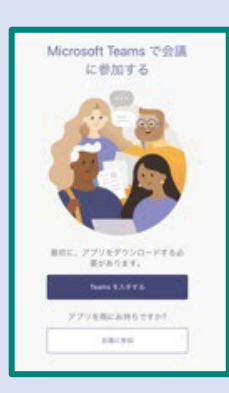

 $\mathcal{L}$ 

リンクをクリックすると左図の 画面が表示されます(Web ブラウザアプリ上の表示)

アプリを未入手の場合は **Teams を入手する** をタップします

すでにアプリをお持ちであれば 「会議に参加」をタップして会議 に参加してください

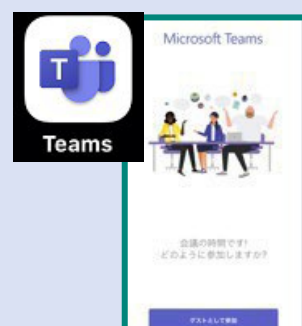

アプリを入手後にリンクをタップ すると左図のような画面に遷移 します

本画面に遷移したら ゲストとして 参加 をタップして会議に参加して ください

## **Microsoft Teams オンライン会議 とは**

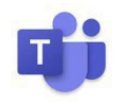

Teamsのオンライン会議ではメンバーと1対1、1対複数人のメンバーで**音声通話、ビ デオ(カメラ)映像、画面の共有**ができます。参加者が同じ資料を見ながら会議を行う ことができるアプリケーションで、離れた場所でも会議や打ち合わせを行えます。 Teamsオンライン会議はデバイスを選ばず、様々な端末での実施・参加が可能です。

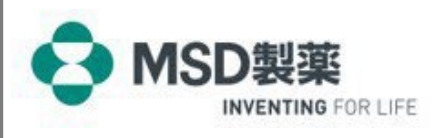

OTH24PH6002